# Description d'application Coupleur de zones et de lignes

36191-A.REG

10.KNX36191A-F.2404

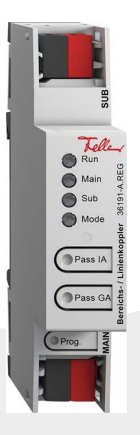

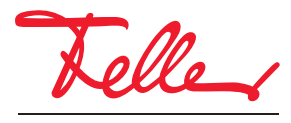

by Schneider Electric

Tous droits, y compris de traduction en langues étrangères, réservés. Il est interdit de copier, de reproduire, de diffuser ou de transmettre par voie électronique sous quelque forme que ce soit et par quelque moyen que ce soit tout ou partie de ce document sans l'autorisation écrite de l'éditeur.

Sous réserve de modifications techniques.

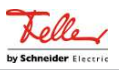

# Sommaire

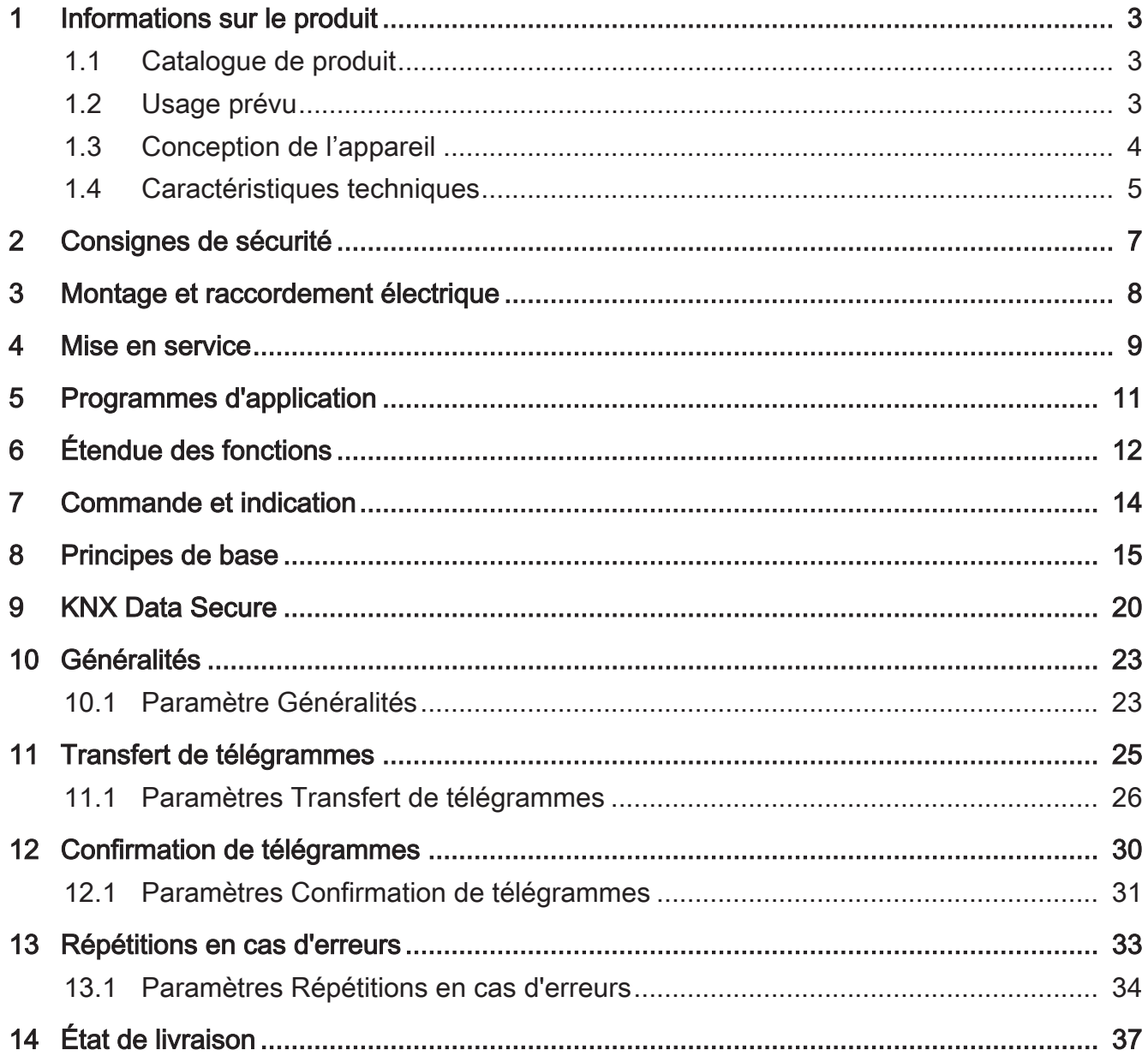

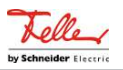

### <span id="page-3-1"></span><span id="page-3-0"></span>**1** Informations sur le produit

### **1.1** Catalogue de produit

Nom de produit : Coupleur de zone / de ligne Secure Utilisation : Appareil système Construction : Rail DIN (montage sur rail) Réf. 36191-A.REG

# <span id="page-3-2"></span>**1.2** Usage prévu

Le coupleur de zone/de ligne relie deux lignes KNX en une zone de fonctionnement logique et garantit la séparation galvanique entre ces lignes. De la sorte, chaque ligne de bus d'une installation KNX peut être exploitée de manière électriquement indépendante des autres lignes.

Le fonctionnement exact de l'appareil est défini par le paramétrage sélectionné et également par l'adresse physique. L'appareil peut être utilisé comme coupleur de zone, coupleur de ligne, coupleur de segment ou comme amplificateur de ligne pour la formation de segments de ligne dans des installations KNX existantes nouvelles.

### Utilisation comme coupleur de zone (CZ) (adresse phys. : X.0.0.) : Connexion d'une ligne subordonnée (ligne principale) à une ligne supérieure (ligne

de zone) au choix avec et sans fonction de filtrage de la communication de groupe. Le coupleur est affecté logiquement par l'adresse physique de la ligne subordonnée.

Utilisation comme coupleur de ligne (CL) (adresse phys. : X.Y.0) : Connexion d'une ligne subordonnée (ligne) à une ligne supérieure (ligne principale) au choix avec et sans fonction filtre de la communication de groupe. Le coupleur est affecté logiquement par l'adresse physique de la ligne subordonnée.

#### Utilisation comme coupleur de segment (CS) (adresse phys. : X.Y.Z) : Connexion d'un segment de ligne subordonné au segment supérieur de la ligne, au choix avec et sans fonction filtre de la communication de groupe. L'utilisation de coupleurs de segments permet d'agrandir le premier segment d'une ligne en y ajoutant d'autres segments de lignes branchés en parallèle. Le coupleur de segment est logiquement affecté au segment de ligne inférieure.

Utilisation comme amplificateur de ligne (AL) (adresse phys. : X.Y.Z) :

Connexion d'un segment de ligne subordonné au segment supérieur de la ligne sans fonction sans fonction filtre de la communication de groupe. L'utilisation d'amplificateurs de lignes permet d'agrandir le premier segment d'une ligne en y ajoutant d'autres segments de lignes branchés en parallèle. L'amplificateur de ligne est logiquement affecté au segment de ligne subordonné.

Une tension d'alimentation séparée est nécessaire pour chaque ligne (ligne de zone, ligne principale, ligne) ou chaque segment de ligne. L'alimentation de l'électronique du coupleur de zone / de ligne est assurée par le côté supérieur.

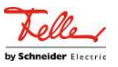

#### Utilisation comme Secure Proxy.

KNX Data Secure offre une protection contre la manipulation dans l'automatisation de bâtiment et peut être configuré dans le projet ETS. Pour une protection maximale, tous les appareils doivent utiliser KNX Data Secure. Si des appareils individuels ne peuvent pas communiquer via des adresses de groupe sécurisées, un Secure Proxy permet de se connecter à des appareils qui utilisent KNX Data Secure. Dans ce cas, les appareils compatibles avec KNX Data Secure et les appareils non compatibles avec KNX Data Secure doivent être installés sur des lignes ou des segments séparés.

La planification, l'installation et la mise en service de l'appareil se font à l'aide de l'ETS à partir de la version 5.7.7 en cas d'utilisation comme coupleur de zone, coupleur de ligne ou amplificateur ou 6.1.1 en cas d'utilisation comme coupleur de zone, coupleur de ligne, coupleur de segment ou proxy sécurisé.

<span id="page-4-0"></span>L'appareil peut être mis à jour. Les mises à jour du logiciel propriétaire peuvent être installées confortablement à l'aide de la Feller ETS Service-App (logiciel supplémentaire).

# **1.3** Conception de l'appareil

<span id="page-4-1"></span>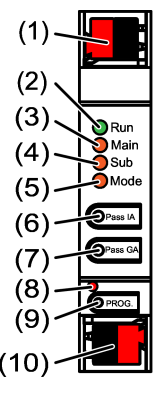

Figure 1: Vue de devant

- (1) Borne de raccordement KNX ligne inférieure SUB
- (2) LED d'état Run
- (3) LED d'état Main
- (4) LED d'état Sub
- (5) LED d'état Mode
- (6) Bouton Pass IA
- (7) Bouton Pass GA
- (8) LED de programmation, rouge
- (9) Bouton de programmation PROG.
- (10) Borne de raccordement KNX ligne supérieure MAIN

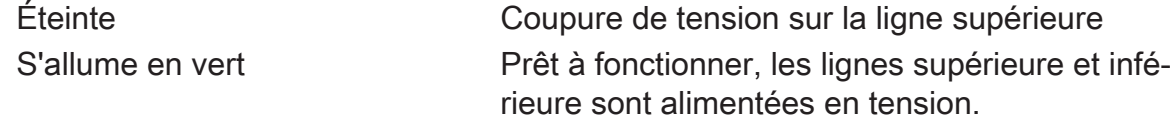

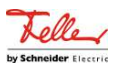

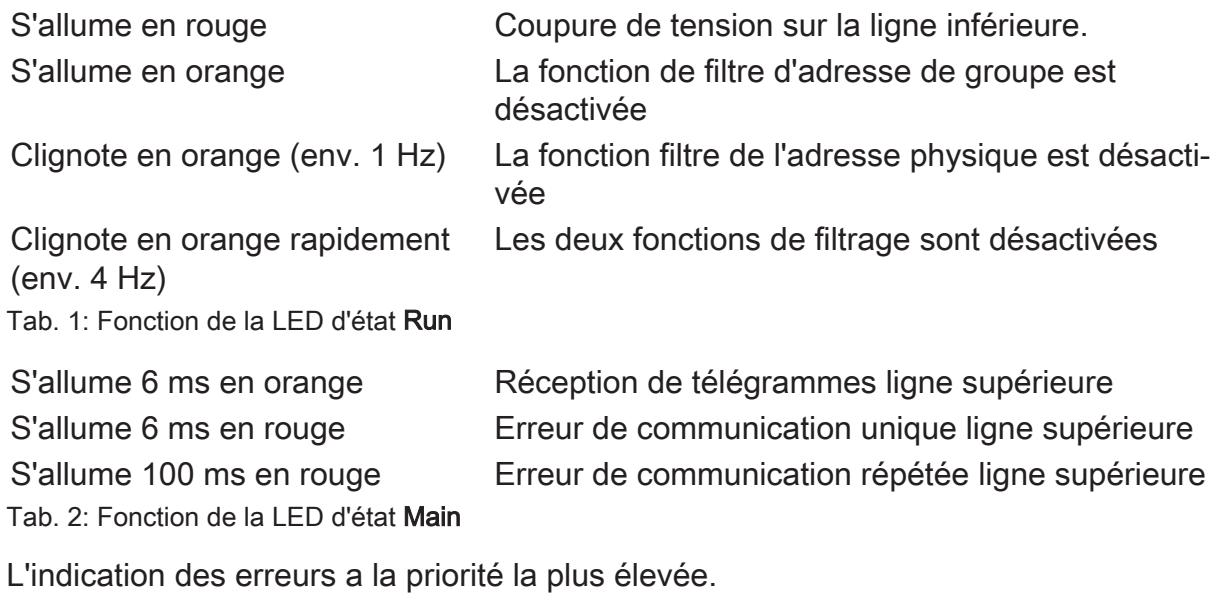

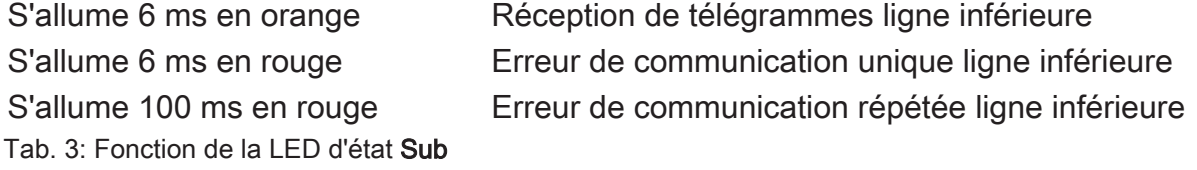

L'indication des erreurs a la priorité la plus élevée.

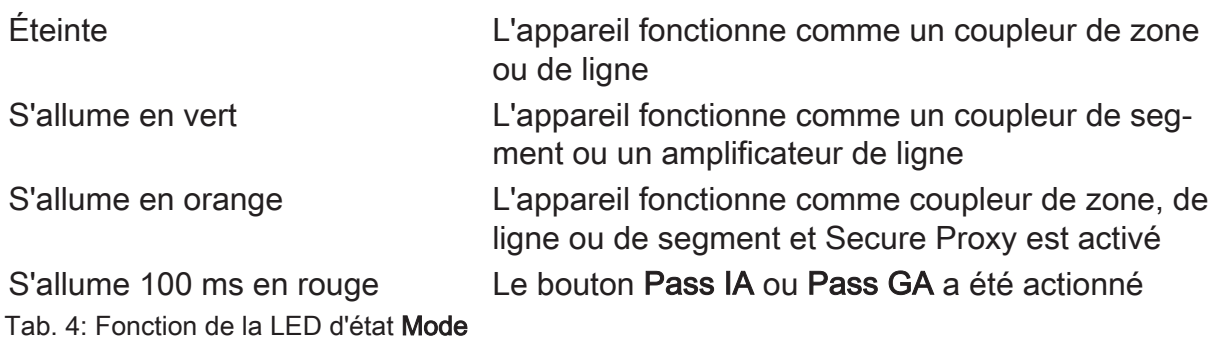

#### **Autotest de la LED d'état**

<span id="page-5-0"></span>Lors du redémarrage, les LED d'état s'allument successivement de haut en bas pendant 0,5 seconde en vert, puis en rouge

# **1.4** Caractéristiques techniques

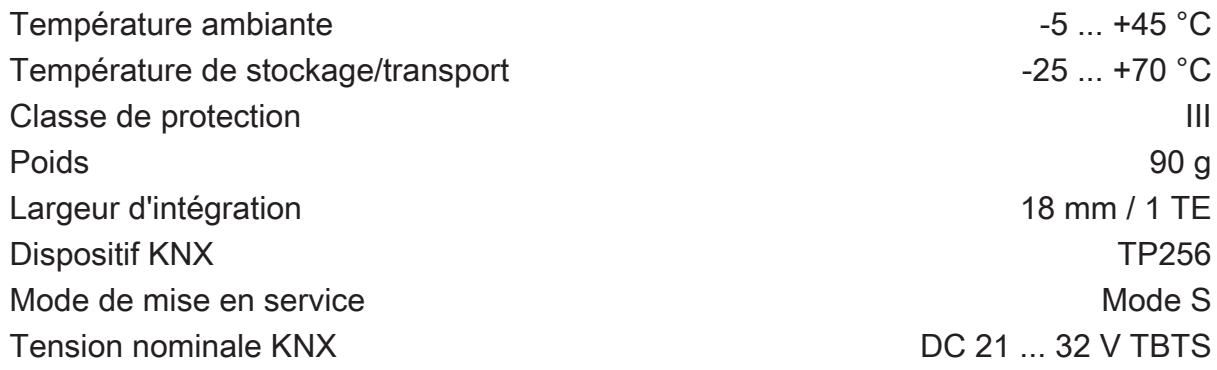

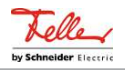

Courant absorbé KNX Type de raccordement KNX Borne de raccordement

Ligne supérieure 9 mA Ligne inférieure 5 mA

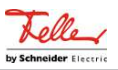

### **2** Consignes de sécurité

<span id="page-7-0"></span>Pour éviter tout dommage, lire et suivre les consignes suivantes :

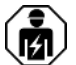

Le montage et le raccordement d'appareils électriques doivent être réservés à des électriciens spécialisés.

Risque d'électrocution. Respecter les prescriptions et les normes en vigueur pour les circuits électriques TBTS lors de l'installation et de la pose des câbles.

Le présent mode d'emploi fait partie intégrante du produit et doit être conservé chez le client.

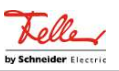

# **3** Montage et raccordement électrique

#### <span id="page-8-0"></span>**Mode Secure**

- La mise en service sûre est activée dans l'ETS.
- Retirer le certificat de périphérique de l'appareil et le conserver précieusement.
- Saisir ou scanner le certificat de périphérique et l'ajouter au projet. Recommandation : Utiliser un appareil haute résolution pour scanner le QR code.
- Documenter tous les mots de passe et les conserver précieusement.

#### **Monter et raccorder l'appareil**

- Respecter le guidage de câble et la distance entre les câbles
- Monter l'appareil sur le profilé chapeau DIN.
- Raccorder les câbles de bus avec les bornes de raccordement KNX [\(voir figure 1\)](#page-4-1) en respectant la polarité.
- Raccorder la ligne supérieure à la borne de raccordement inférieure (10). Ce raccord alimente l'appareil.
- Raccorder la ligne inférieure à la borne de raccordement supérieure (1).
- Pour se protéger des tensions dangereuses, placer des capuchons sur les raccordements KNX.
- $\vert i \vert$ La ligne subordonnée nécessite une tension d'alimentation séparée.

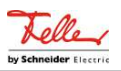

### **4** Mise en service

#### <span id="page-9-0"></span>**Programmation de l'adresse physique et du programme d'application avec ETS**

- Activer la tension du bus.
- Appuyer sur le bouton de programmation **PROG.** (9). La LED de programmation (8) s'allume.
- Programmer l'adresse physique. La LED de programmation s'éteint.
- Programmer le programme d'application et la table de filtrage.

#### **Activer le mode Safe State**

Le mode Safe State arrête l'exécution des programmes d'application chargés.

- $\vert i \vert$ Seul le logiciel système de l'appareil fonctionne encore. Les fonctions de diagnostic ETS ainsi que la programmation de l'appareil sont possibles. Aucun télégramme n'est transmis.
- Couper la tension du bus ou retirer la borne de raccordement KNX (10) de la ligne supérieure.
- Au bout d'env. 15 s, appuyer sur le bouton de programmation et le maintenir enfoncé.
- Activer la tension du bus ou brancher la borne de raccordement KNX. Ne relâcher le bouton de programmation que lorsque la LED de programmation clignote lentement.

Le mode Safe State est activé.

Après une nouvelle pression brève du bouton de programmation, le mode de programmation peut également être activé et désactivé comme d'habitude en mode Safe State. La LED de programmation s'arrête de clignoter lorsque le mode de programmation est activé.

#### **Désactiver le mode Safe State**

■ Couper la tension du bus pendant environ 15 s ou déclencher un redémarrage avec l'ETS.

### **Master Reset**

Le mode Master Reset réinitialise l'appareil aux réglages de base (adresse physique 15.15.0, logiciel propriétaire conservé). L'appareil doit ensuite être remis en service avec l'ETS.

En mode Secure : un Master Reset désactive la sécurité de l'appareil. L'appareil peut ensuite être remis en service avec le certificat de périphérique.

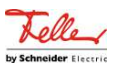

#### **Procéder au Master Reset**

Condition préalable : le mode Safe State est activé.

■ Appuyer sur le bouton de programmation et le maintenir enfoncé pendant  $> 5$  s.

La LED de programmation clignote rapidement.

■ Relâcher le bouton de programmation.

L'appareil exécute un Master Reset, redémarre puis est de nouveau opérationnel après 5 s.

#### **Réinitialiser l'appareil sur les réglages d'usine**

Les appareils peuvent être réinitialisés aux réglages d'usine à l'aide de l'app de service Feller ETS. Cette fonction utilise le logiciel propriétaire contenu dans l'appareil, qui était activé au moment de la livraison (état de livraison). L'appareil perd l'adresse physique et sa configuration lors de la réinitialisation aux réglages d'usine.

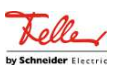

# **5** Programmes d'application

<span id="page-11-0"></span>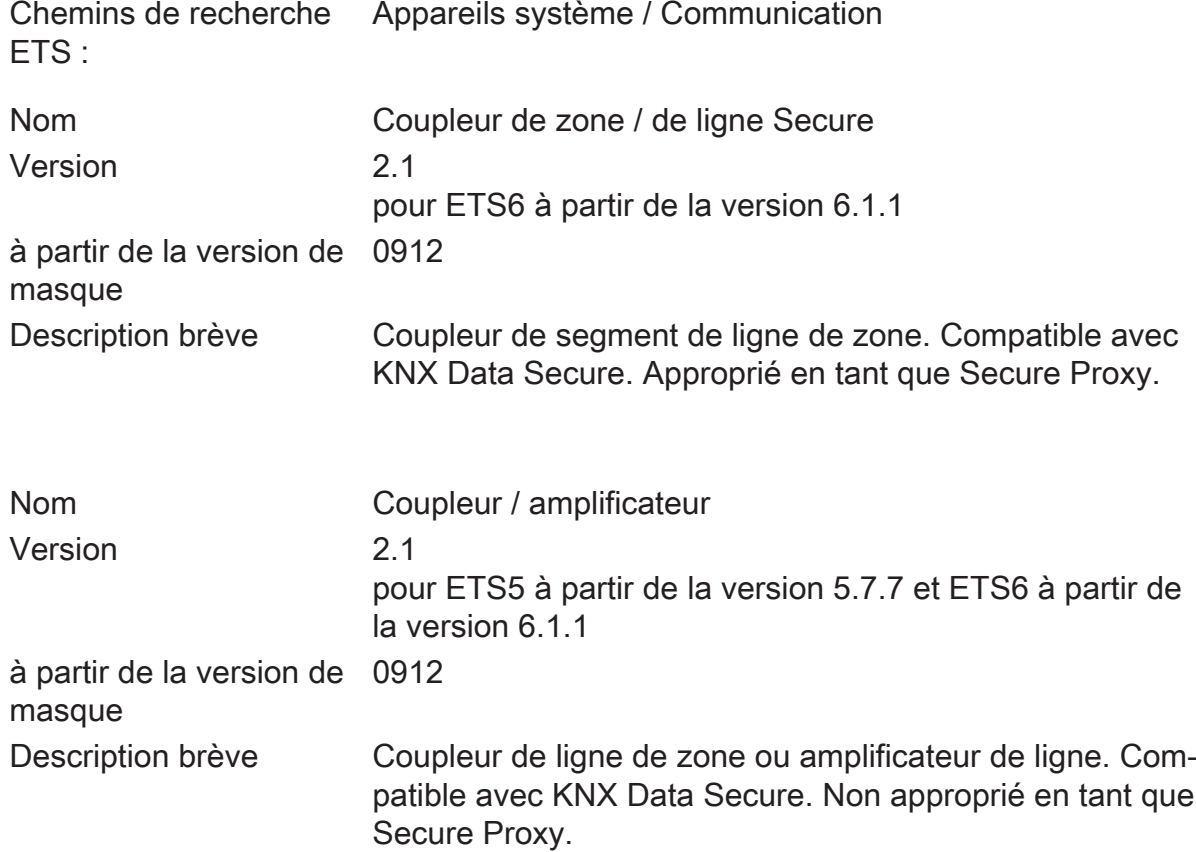

#### **Remplacement d'anciens coupleurs dans des installations existantes**

Si un ancien coupleur de ligne / zone doit être remplacé dans une installation KNX existante, le nouveau coupleur peut être utilisé sans modification de la configuration. Ce faisant, les points suivants doivent être pris en compte.

- Le coupleur existant utilise le programme d'application "Coupleur / amplificateur V1.1".
- La mise en service est effectuée avec l'ETS à partir de la version 5.7.7
- La fonction de la LED d'état n'est pas identique.
- La fonction du Secure Proxy n'est pas possible.

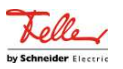

## **6** Étendue des fonctions

<span id="page-12-0"></span>Généralités :

- LED d'état pour l'indication des états des appareils
- Boutons pour désactiver manuellement les fonctions filtre pour les adresses de groupe et les adresses physiques
- Prise en charge d'Extended Frames
- Utilisation comme Secure Proxy (à partir d'ETS6.1.1) avec programme d'application ETS "Coupleur de zone / de ligne Secure"
- Mode Safe State pour arrêter le programme d'application (par ex. si l'appareil ne fonctionne pas correctement en raison d'une planification ou d'une mise en service erronée)
- Fonction pour la réinitialisation à l'état de livraison

Fonction en tant que coupleur de zone ou coupleur de ligne :

- Utilisation comme coupleur de zone ou de ligne en fonction de l'adresse physique
- Réduction de la charge du bus grâce à la fonction filtre
- Prise en charge de la plage entière d'adresses (groupes principaux 0-31) en cas de fonction de filtre
- Transfert de télégrammes de groupes (ligne supérieure -> ligne subordonnée, ligne subordonnée -> ligne supérieure) paramétrable
- Transfert de télégrammes adressés physiquement (ligne supérieure -> ligne subordonnée, ligne subordonnée -> ligne supérieure) paramétrable
- Confirmation de télégramme paramétrable séparément pour les télégrammes de groupe et les télégrammes adressés physiquement
- Répétitions de télégrammes réglables séparément pour les erreurs de transmission pour les télégrammes de groupe, de diffusion et les télégrammes adressés physiquement

Fonction comme coupleur de segment :

- Utilisation comme coupleur de segment (à partir de l'ETS6.1.1) avec le programme d'application ETS "Coupleur de zone / de ligne Secure" en fonction de l'adresse physique ou de la liste des appareils du segment subordonné
- Extension d'une ligne par des segments de ligne supplémentaires.
- Réduction de la charge du bus grâce à la fonction filtre
- Prise en charge de la plage entière d'adresses (groupes principaux 0-31) en cas de fonction de filtre
- Transfert de télégrammes de groupes (segment de ligne supérieure -> segment de ligne subordonné, segment de ligne subordonné -> segment de ligne supérieure) paramétrable
- Transfert de télégrammes adressés physiquement (segment de ligne supérieure -> segment de ligne subordonné, segment de ligne subordonné -> segment de ligne supérieure) paramétrable

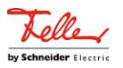

- Confirmation de télégramme paramétrable séparément pour les télégrammes de groupe et les télégrammes adressés physiquement
- Répétitions de télégrammes réglables séparément pour les erreurs de transmission pour les télégrammes de groupe, de diffusion et les télégrammes adressés physiquement

Fonctionnement comme amplificateur :

- Utilisation en tant qu'amplificateur avec programme d'application ETS "Coupleur / amplificateur"
- Extension d'une ligne par des segments de ligne supplémentaires.
- Transfert de télégrammes de groupes et de télégrammes adressés physiquement sans fonction filtre
- Répétitions de télégrammes réglables séparément pour les erreurs de transmission pour les télégrammes de groupe, de diffusion et les télégrammes adressés physiquement

En cas d'utilisation d'ETS6, il est recommandé d'utiliser le programme d'application "Coupleur de zone / de ligne Secure", car il possède des fonctions nettement plus étendues pour l'utilisation comme coupleur de segment et comme Secure Proxy.

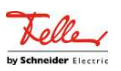

# **7** Commande et indication

### <span id="page-14-0"></span>**Désactivation de la fonction filtre de l'adresse physique**

■ Appuyer sur le bouton **Pass IA**.

La LED d'état Mode s'allume brièvement en rouge.

La LED d'état Run montre l'état des fonctions de filtrage, [\(voir figure 1\).](#page-4-1)

La fonction filtre est désactivée jusqu'au prochain actionnement du bouton Pass IA.

#### **Désactivation la fonction filtre d'adresse de groupe**

■ Appuyer sur le bouton Pass GA.

La LED d'état Mode s'allume brièvement en rouge.

La LED d'état Run montre l'état des fonctions de filtrage, [\(voir figure 1\).](#page-4-1)

La fonction filtre est désactivée jusqu'au prochain actionnement du bouton Pass GA.

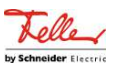

### **8** Principes de base

<span id="page-15-0"></span>L'appareil peut être utilisé comme coupleur de zone, coupleur de ligne, coupleur de segment ou comme amplificateur de ligne. Le mode de fonctionnement dépend de l'attribution de l'adresse physique et du paramétrage de l'appareil (paramètre "Mode de fonctionnement").

#### **Fonctionnement comme coupleur de zone / de ligne**

Le coupleur de zone / de ligne relie deux lignes KNX en une zone de fonctionnement logique et garantit la séparation galvanique entre ces lignes. De la sorte, chaque ligne de bus d'une installation KNX peut être exploitée de manière électriquement indépendante des autres lignes.

Dans le cas d'un coupleur, on distingue la fonction de transfert des télégrammes adressés via les adresses physiques (par exemple les télégrammes transférés, pendant une mise en service, par l'ETS à un appareil lors d'un téléchargement d'applications) et la fonction de transfert des télégrammes de groupes (communication par des adresses de groupes correspondant au fonctionnement en cours d'une installation KNX, par exemple allumer la lumière).

Pour le transfert de télégrammes adressés via les adresses physiques, il est important que le coupleur connaisse sa propre adresse physique et que son "appartenance à une ligne" soit déterminée. Le coupleur compare l'adresse cible d'un télégramme reçu avec sa propre adresse de ligne et transfère, ou non, le télégramme en fonction du sens d'émission. Ce comportement du coupleur est paramétrable.

En ce qui concerne la communication de groupes, il est possible de paramétrer le comportement du coupleur en fonction du sens d'émission. Il transfère ainsi tous les télégrammes de groupes ou les bloque. Au cours du fonctionnement d'une installation il est possible, en particulier pour réduire la charge du bus sur les lignes, de télécharger une table de filtrage dans le coupleur. Le coupleur transfère alors seulement les télégrammes de groupes dont les adresses de groupes sont consignées dans la table de filtrage. Les réglages peuvent être effectués séparément pour les groupes principaux 0 à 13 et 14 à 31.

La table de filtrage est générée par l'ETS et programmée dans le coupleur lors du téléchargement de l'"application" ou d'un téléchargement partiel des "adresses de groupes".

Les télégrammes de diffusion (par ex. les télégrammes de gestion d'ETS, vérifier si les appareils sont en mode de programmation, etc.) sont toujours transférés ou bloqués par le coupleur, au choix.

#### Mise en service

Lors de la mise en service d'un projet avec coupleurs de zone / de ligne, il convient de respecter l'ordre suivant :

– Planification de l'installation KNX (adresses physiques, adresses de groupes, paramètres)

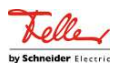

- Programmer d'abord les adresses physiques des coupleurs et de leurs programmes d'applications, puis les adresses physiques des autres appareils KNX. Il est ensuite possible de télécharger les applications dans les appareils KNX (actionneurs, capteurs, etc.).
- Pour effectuer le test d'une installation KNX, en particulier durant la phase de modification qui précède l'achèvement du projet, il est recommandé de commencer par régler les paramètres "Télégrammes de groupes Ligne principale -> Ligne" et "Télégrammes de groupes Ligne -> Ligne principale" de tous les coupleurs de zone / de ligne sur "transférer" ou de désactiver la fonction filtre sur l'appareil avec le bouton "Pas GA". Ainsi il n'est tenu compte d'aucune table de filtrage éventuellement programmée pendant la phase de test.
- Pour terminer, les tables de filtrage doivent être programmées dans les coupleurs. Le téléchargement de la table de filtrage s'effectue automatiquement lors du transfert de l'application complète ou également lors de la programmation partielle des "Adresses de groupes".

#### **Topologie**

Le coupleur de zone / de ligne transfère les télégrammes entre une ligne subordonnée et une ligne supérieure (coupleur de ligne : Ligne - Ligne principale, coupleur de zone : Ligne principale - Ligne de zone). Lors de la planification, la fonction de l'appareil est définie par l'adresse physique de la façon suivante :

- coupleur de zone (CZ)  $Z.0.0$  (1  $\leq Z \leq 15$ )
- coupleur de ligne (CL) Z.L.0 ( $1 \le Z \le 15$ ,  $1 \le L \le 15$ )

Chaque ligne possède une tension d'alimentation (Alm) propre et est séparée galvaniquement des autres lignes. Les coupleurs de ligne permettent de réunir jusqu'à 15 lignes en une seule zone. Il est possible de relier jusqu'à 15 zones au moyen de coupleurs de zone (CZ).

Les coupleurs de zone / de ligne sont logiquement affectés à la ligne subordonnée correspondante. La hiérarchie représentée ci-dessous découle donc des coupleurs de ligne / de zone d'un système KNX [\(voir figure 2\).](#page-17-0)

#### **Fonction comme coupleur de segment**

En utilisant ETS à partir de la version 6.1.1 et le programme d'application "Coupleur de zone / de ligne Secure", le coupleur peut également être utilisé comme coupleur de segment pour l'extension d'installations plus grandes.

Le coupleur de segment relie, au sein d'une ligne KNX, le premier segment de ligne à un segment de ligne subordonné pour former une zone de fonctionnement logique et assure une séparation galvanique entre ces zones partielles. Les segments de lignes peuvent être utilisés indépendamment les uns des autres au niveau électrique.

Le coupleur de segment dispose d'une liste des appareils disposés dans son segment subordonné, ce qui lui permet de filtrer tous les télégrammes adressés physiquement.

Le coupleur de segment a un tableau de filtrage, de sorte qu'il peut filtrer tous les télégrammes de groupes comme un coupleur de zone ou de ligne.

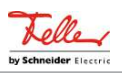

<span id="page-17-0"></span>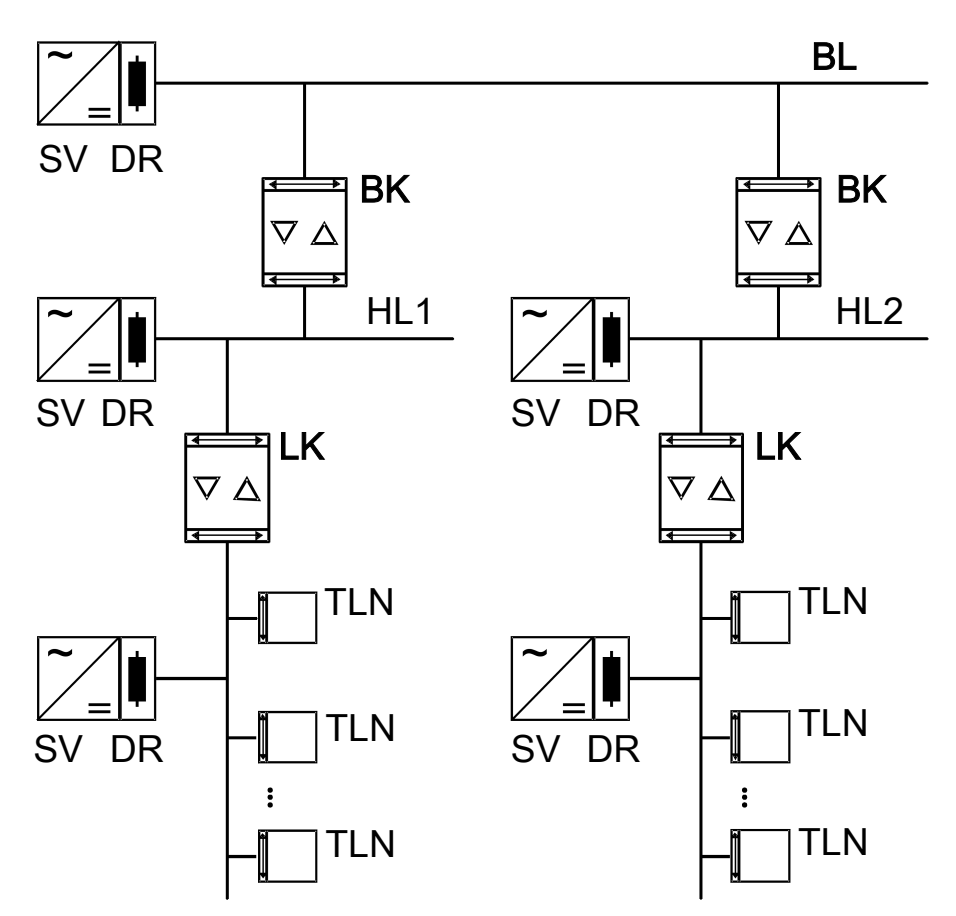

Figure 2: Utilisation comme coupleur de zone et de ligne

 $\lceil i \rceil$ La tension d'alimentation électrique du coupleur est fournie par la ligne supérieure.

#### **Fonctionnement comme amplificateur**

En utilisant ETS à partir de la version 5.7.7 et le programme d'application "Coupleur / amplificateur", le coupleur peut également être utilisé comme amplificateur de ligne pour l'extension d'installations plus grandes. Les amplificateurs de ligne étant limités quant aux fonctions par rapport aux coupleurs de segment, cette variante devrait être remplacée, dans la mesure du possible, par des coupleurs de segment.

L'amplificateur de ligne relie, au sein d'une ligne KNX, le premier segment de ligne à un segment de ligne subordonné pour former une zone de fonctionnement logique et assure une séparation galvanique entre ces zones partielles. Les segments de lignes peuvent être utilisés indépendamment les uns des autres au niveau électrique.

L'amplificateur de ligne n'a aucune information sur les appareils disposés dans les différents segments, de sorte qu'il transfère tous les télégrammes adressés physiquement.

L'amplificateur de ligne ne connaît pas de tables de filtrage, de sorte que tous les télégrammes de groupe sont toujours transférés non filtrés.

Un amplificateur de lignes transfère toujours les télégrammes de diffusion.

Le montage en série de plusieurs amplificateurs de lignes n'est pas autorisé !

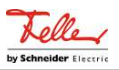

#### Mise en service

Lors de la mise en service d'un projet avec amplificateurs de ligne, il convient de respecter l'ordre suivant :

- Planification de l'installation KNX (adresses physiques, adresses de groupes, paramètres)
- Programmer d'abord les adresses physiques des coupleurs de zone / de ligne, si elles existent.
- Programmer ensuite les adresses physiques des amplificateurs de ligne et de leurs applications logicielles.
- Télécharger également les applications logicielles des coupleurs.
- Pour finir, programmer les adresses physiques des autres appareils KNX. Il est ensuite possible de télécharger les applications dans les appareils KNX (actionneurs, capteurs, etc.).

Il est possible de programmer l'amplificateur de ligne aussi bien à partir de la ligne supérieure que de la ligne subordonnée.

#### **Topologie**

Pour raccorder davantage de participants à une ligne existante ou pour augmenter la longueur de la ligne, il est possible de créer des segments de ligne supplémentaires à l'aide d'amplificateurs de ligne (AL). Chaque ligne ou chaque segment de ligne possède une tension d'alimentation (Alm) individuelle et est séparé galvaniquement des autres segments de ligne. L'amplificateur de ligne transmet les télégrammes entre les divers segments de ligne sans filtrer la communication de groupes.

Les amplificateurs de ligne doivent être montés en parallèle car un télégramme est transféré par 6 coupleurs au maximum (AL-CL-CZ-CZ-CL-AL), en raison du routing counter.

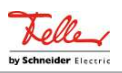

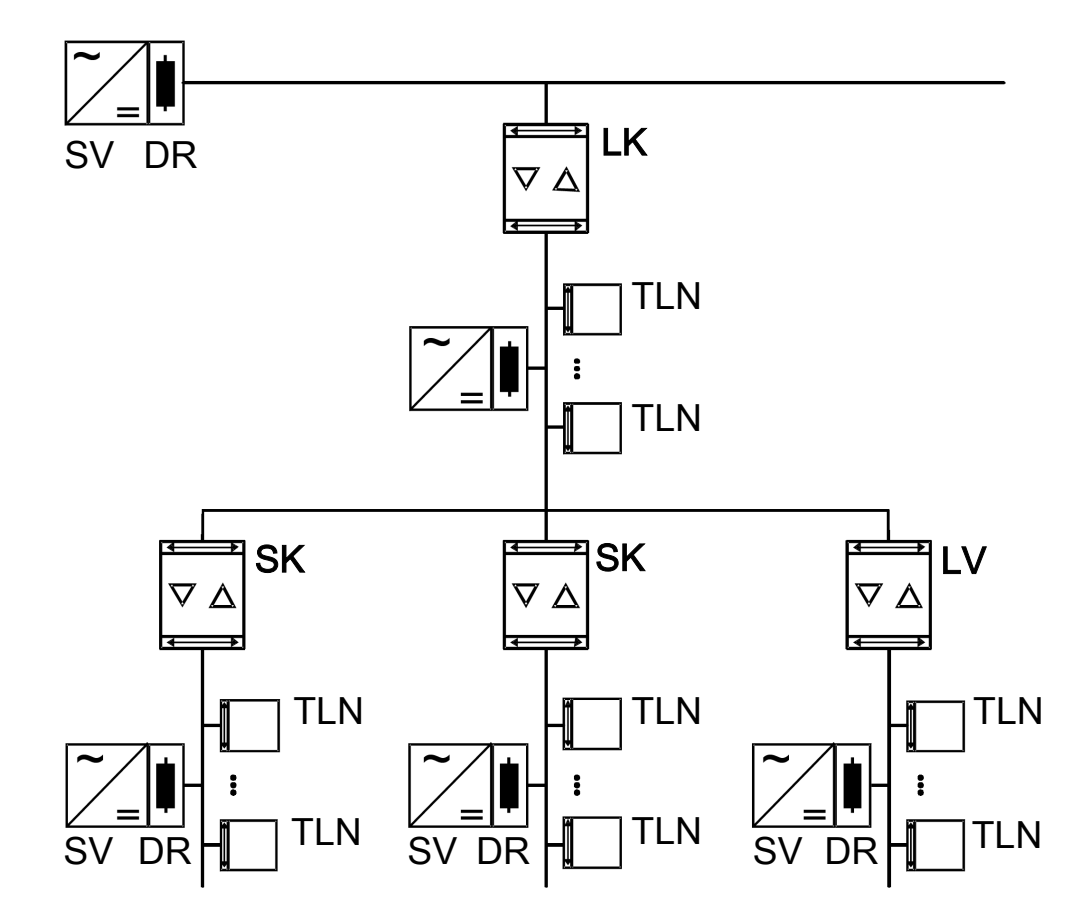

Figure 3: Utilisation comme coupleur de ligne et de segment et comme amplificateur

 $\vert \mathbf{i} \vert$ La tension d'alimentation électrique de l'amplificateur est fournie par la ligne supérieure.

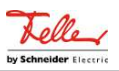

# **9** KNX Data Secure

<span id="page-20-0"></span>KNX Data Secure protège contre toute tentative de manipulation de la domotique. La liste suivante explique les différents éléments du mécanisme KNX Data Secure et explique l'utilité technique d'une installation sécurisée de cette manière :

**Freshness** 

La "Freshness" empêche un pirate d'enregistrer des télégrammes autorisés à n'importe quel moment et de les rejouer à un moment ultérieur. Cela permet d'empêcher de manière sûre les répétitions de télégrammes pour déclencher à nouveau des actions connues et plus anciennes dans une installation KNX (p. ex. l'ouverture d'une porte de garage via une instruction de commutation 1 bit enregistrée sans autorisation).

Un destinataire n'évalue que les télégrammes "frais" d'un émetteur.

En combinaison avec l'intégrité des données (voir point suivant), la "Freshness" est une méthode de protection efficace pour empêcher l'accès non autorisé à une installation KNX si l'on est en possession illégale de séquences de télégrammes connues, éventuellement enregistrées.

– Intégrité des données

L'intégrité des données empêche efficacement un pirate de prendre le contrôle d'une installation KNX. La manipulation des télégrammes ou l'introduction d'informations supplémentaires (erronées) est empêchée. Ceci est obtenu en insérant un code d'authentification crypté dans chaque télégramme. Ce code permet aux destinataires de vérifier si un message a été modifié de manière non autorisée.

**Authentification** 

L'authentification crée une preuve d'identité du télégramme. Elle garantit que la source d'un télégramme provient bien d'un partenaire de communication autorisé. Un destinataire rejette un télégramme de mise en service ou de groupe qu'il a reçu si l'adresse source (adresse physique) du télégramme lui est inconnue.

– Confidentialité

La confidentialité des télégrammes empêche, grâce au cryptage, la lecture par des tiers des contenus des télégrammes pendant l'exécution (communication de groupe) et pendant la mise en service de l'ETS. Un pirate n'a ainsi plus aucun aperçu des données envoyées par une installation KNX. Il n'est plus possible d'interpréter le contenu des télégrammes (par ex. MARCHE, ARRÊT, valeurs) sans posséder les clés de groupe ou les clés ETS.

#### **Utilisation comme Secure Proxy**

Pour une sécurisation complète de la communication, tous les appareils, des capteurs aux actionneurs en passant par les coupleurs, doivent être compatibles avec KNX Data Secure. Dans la pratique, il se peut cependant qu'il n'y ait pas d'appareils compatibles avec KNX Data Secure pour chaque application ou qu'une installation existante avec des appareils non compatibles avec KNX Data Secure doive être complétée par de nouveaux appareils compatibles avec KNX Data Secure.

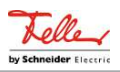

Dans ces cas, il est possible de structurer l'installation de manière à ce que les appareils compatibles avec KNX Data Secure et les appareils non compatibles avec KNX Data Secure soient disposés dans des segments séparés. Cette séparation est valable pour chaque adresse de groupe. Entre les différents segments, on utilise des coupleurs de zone, de ligne ou de segment compatibles avec KNX Data Secure, qui peuvent fonctionner comme Secure Proxy. Le Secure Proxy transfère les télégrammes avec des adresses de groupe dans les deux sens entre la transmission sécurisée et la transmission non sécurisée. Pour les différents capteurs ou actionneurs, la différence n'est pas perceptible.

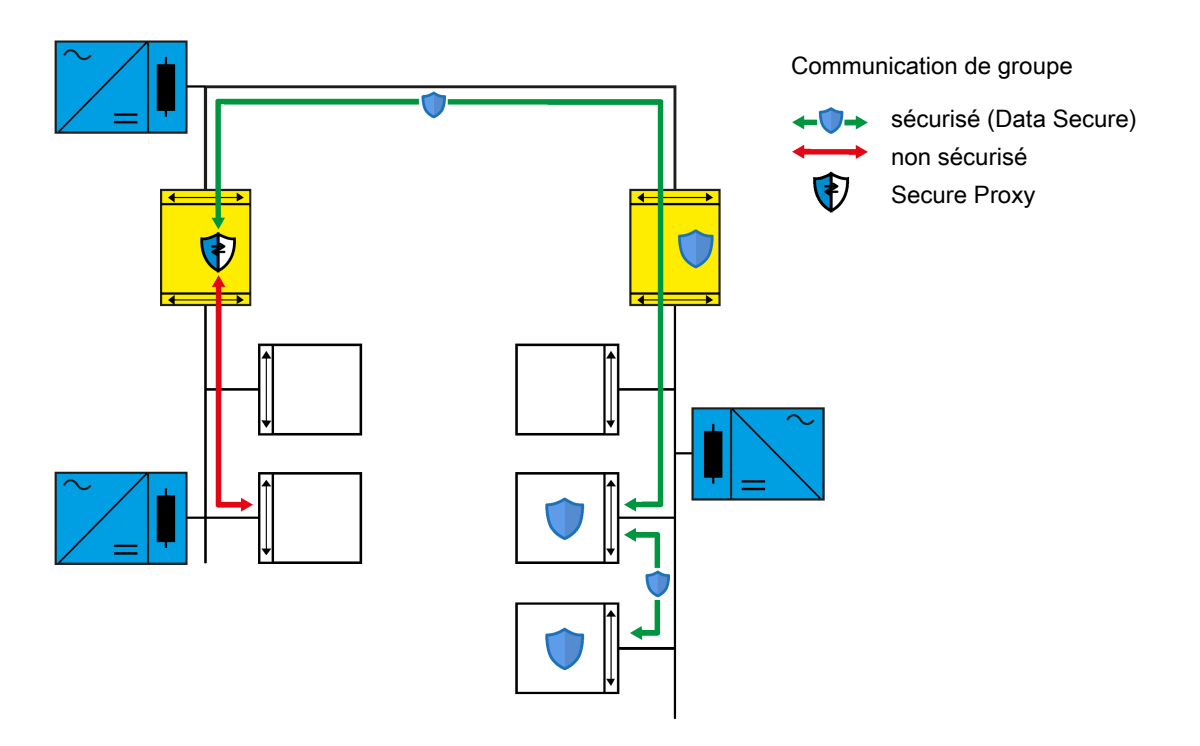

Figure 4: Fonction d'un Secure Proxy

Dans l'ETS à partir de la version 6.1.1, le coupleur doit être mis en service en toute sécurité en utilisant son certificat d'appareil. À part cela, il n'y a pas de réglage particulier à effectuer. L'ETS reconnaît l'aptitude du coupleur comme Secure Proxy et inscrit l'adresse de groupe à transférer dans le tableau correspondant du coupleur. Lors du téléchargement de l'application du coupleur, ce tableau ainsi que le tableau de filtrage des adresses de groupe sont alors automatiquement mis à jour.

#### **Isolation du sous-réseau**

Pour les installations dans lesquelles seule une partie des appareils installés est compatible avec KNX Data Secure, le coupleur offre, avec l'application développée pour ETS6, l'isolation du sous-réseau comme fonction de protection supplémentaire en plus des paramètres réglables individuellement pour le transfert des télégrammes. L'isolation du sous-réseau a pour but d'éviter les modifications des appareils non compatibles avec KNX Data Secure à travers le coupleur sans le projet ETS approprié. Les modifications avec le projet ETS correspondant et les clés d'accès qui y sont enregistrées doivent toutefois être possibles sans restriction.

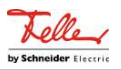

Pour l'isolation du sous-réseau, le coupleur dispose d'une liste pour le transfert temporaire de télégrammes. Pour la mise en service ou le diagnostic de plusieurs coupleurs, l'ETS inscrit dans cette liste les adresses nécessaires et une durée de validité. Toute modification de cette liste n'est possible qu'avec la clé d'accès sauvegardée dans le projet ETS.

Si le coupleur reçoit un télégramme avec une adresse Broadcast ou une adresse physique alors que l'isolation de sous-réseau est activée, avant le transfert, il vérifie si la liste pour le transfert temporaire de télégrammes contient une entrée correspondante et si la durée de validité n'est pas expirée. Si ces conditions sont remplies, il transfère le télégramme. Si aucune entrée appropriée ne se trouve dans la liste, le coupleur bloque le télégramme.

Par défaut, l'isolation du sous-réseau est automatiquement activée par l'ETS lorsque le coupleur fonctionne comme un Secure Proxy. Elle peut cependant également être activée ou désactivée manuellement.

Si, sur la page "Transfert de télégrammes", les paramètres des télégrammes avec des adresses physiques et des adresses Broadcast sont réglés sur "bloquer", le coupleur ne transfère pas ces télégrammes, quel que soit le réglage de l'isolation du sous-réseau.

Si le bouton "Pass IA" est actionné, le coupleur transfère les télégrammes avec des adresses physiques et des adresses Broadcast indépendamment du réglage de l'isolation du sous-réseau et indépendamment du réglage des paramètres.

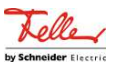

### **10** Généralités

<span id="page-23-0"></span>En fonction de son adresse physique, le coupleur peut être utilisé comme coupleur de zone, coupleur de ligne, coupleur de segment ou comme amplificateur de ligne dans la topologie KNX. Ce faisant, les fonctions et les possibilités de réglage sont identiques pour les coupleurs de zone, les coupleurs de ligne et les coupleurs de segment. Les possibilités de réglage ne sont limitées que pour les amplificateurs de liane.

En utilisant l'ETS à partir de la version ETS6 et le programme d'application "Coupleur de zone / de ligne Secure", le coupleur peut également être utilisé comme coupleur de segment pour l'extension d'installations plus grandes. Ce réglage est préférable à l'utilisation comme amplificateur de ligne.

<span id="page-23-1"></span>En utilisant le programme d'application "Coupleur / amplificateur", le coupleur ne peut pas être utilisé comme coupleur de segment pour l'extension d'installations plus grandes.

### **10.1** Paramètre Généralités

Généralités

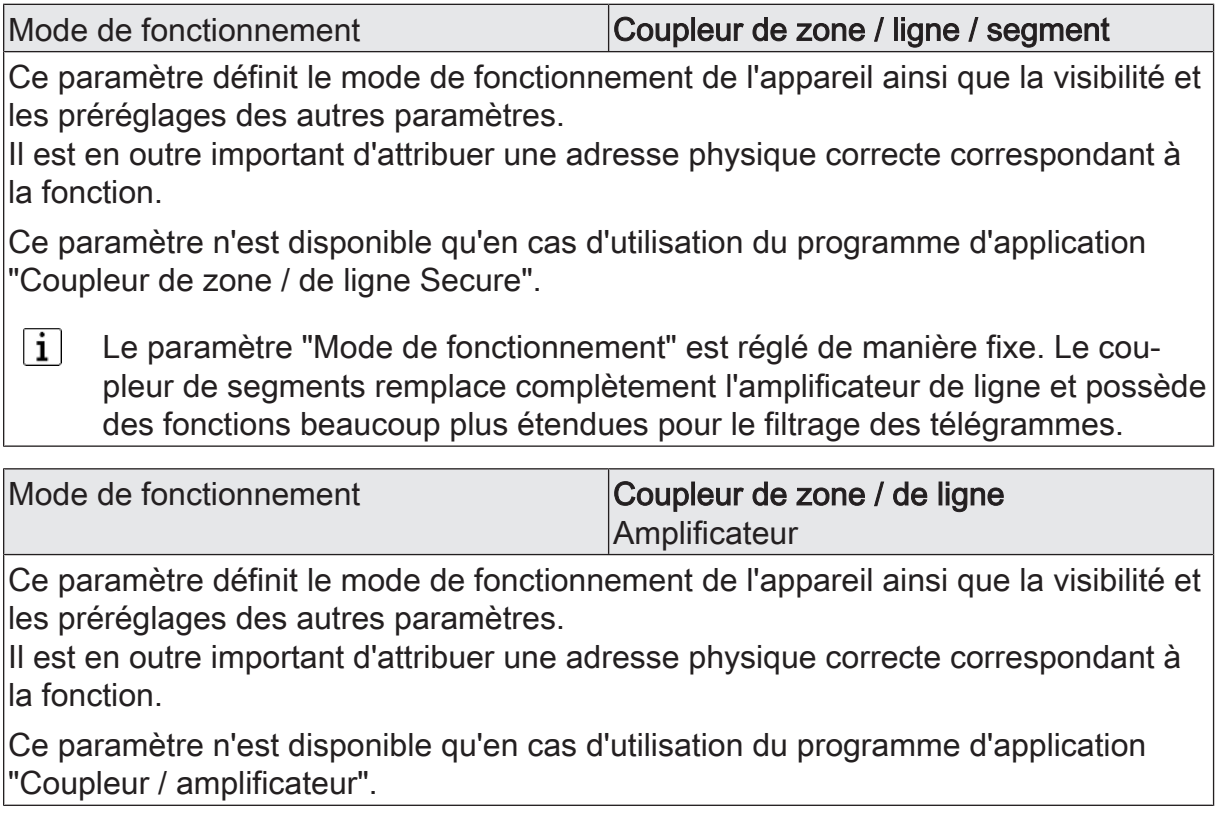

Autorisations

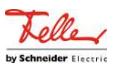

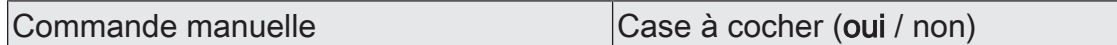

Ce paramètre autorise l'utilisation des boutons "Pass IA" et "Pass GA". Sur la page "Transfert de télégrammes", la durée du transfert après une commande manuelle peut en outre être limitée dans le temps.

En utilisant le programme d'application "Coupleur / amplificateur", ce paramètre n'est pas disponible si l'appareil est utilisé comme amplificateur car, dans ce cas, il transfère généralement tous les télégrammes.

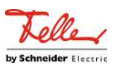

### **11** Transfert de télégrammes

<span id="page-25-0"></span>Les fonctions de transfert de télégrammes peuvent être réglées séparément pour les deux sens de communication "du côté supérieur" et "du côté subordonné". Les options pouvant être réglées dépendent des adresses cibles utilisées.

#### **Adresses de groupes**

Pour les télégrammes avec des adresses de groupe, le coupleur fait la distinction entre les groupes principaux 0 ... 13 et 14 ... 31.

transférer sans filtre

Avec ce réglage, le coupleur ignore les adresses de groupe inscrites dans le tableau de filtrage.

Ce réglage est par exemple utile pendant la période de mise en service d'une installation KNX, lorsque les tableaux de filtrage des coupleurs ne doivent pas être mis à jour à chaque modification de l'attribution d'adresses de groupe aux capteurs ou aux actionneurs.

Il est également possible de désactiver le tableau de filtrage du coupleur en appuyant sur le bouton "Pass GA".

– bloquer

Avec ce réglage, aucun télégramme avec adresses de groupe n'est transféré.

Ce réglage peut être utilisé temporairement à des fins de test, lorsque des parties de l'installation KNX doivent être testées indépendamment les unes des autres.

– filtrer

Avec ce réglage, le coupleur compare l'adresse de groupe avec le contenu du tableau de filtrage. Le télégramme n'est transféré que si elles concordent.

Ce réglage est généralement judicieux, car seuls les télégrammes nécessaires sont transférés et la charge totale du bus est sensiblement réduite.

#### **Adresses physiques**

Les télégrammes avec des adresses physiques sont utilisés pour la mise en service et le diagnostic.

transférer sans filtre

Avec ce réglage, le coupleur ne contrôle pas l'adresse physique inscrite dans un télégramme.

Ce réglage est par exemple judicieux pendant la période de mise en service d'une installation KNX, lorsqu'une interface de données est régulièrement connectée à différentes câbles de bus à titre d'essai.

Il est également possible de désactiver la fonction filtre du coupleur en appuyant sur le bouton "Pass IA".

– bloquer

Avec ce réglage, aucun télégramme avec adresses physiques n'est transféré.

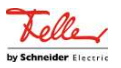

Ce réglage peut être utilisé temporairement à des fins de test, ou lorsque des manipulations sur une installation KNX doivent être rendues plus difficiles. Pour ce faire, il convient d'utiliser dans tous les cas la "mise en service sûre" pour les coupleurs.

– filtrer (en fonction de l'adresse cible et de l'adresse du coupleur) Avec ce réglage, le coupleur compare l'adresse cible en tant que coupleur de zone et de ligne à sa propre adresse physique ou à sa liste d'appareils subordonnés en tant que coupleur de segment. Le télégramme n'est transféré que si elles concordent.

Ce réglage est généralement judicieux, car seuls les télégrammes nécessaires sont transférés et la charge totale du bus est sensiblement réduite.

#### **Broadcast**

Les télégrammes avec des adresses Broadcast (0/0 ou 0/0/0) sont utilisés pour la mise en service et le diagnostic, afin de vérifier ou de programmer les adresses physiques d'autres appareils.

– transférer sans filtre

Avec ce réglage, le coupleur transfère toujours les télégrammes Broadcast. Ce réglage est judicieux pour que, depuis n'importe quel endroit d'une installation KNX, des appareils puissent être mis en service dans d'autres zones ou lignes.

– bloquer

Avec ce réglage, aucun télégramme Broadcast n'est transféré.

Ce réglage peut être utilisé lorsque des manipulations sur une installation KNX doivent être rendues plus difficiles. Pour ce faire, il convient d'utiliser dans tous les cas la "mise en service sûre" pour les coupleurs.

#### **Commande manuelle**

En fonctionnement normal, le coupleur filtre les télégrammes en fonction de son tableau de filtrage et de sa position dans la topologie du bus. Pendant la mise en service et les activités de diagnostic, il peut être judicieux que le coupleur transfère temporairement tous les télégrammes avec des adresses de groupe et / ou des adresses physiques. Ce transfert peut être activé avec les boutons "Pass IA" et "Pass GA".

Le paramètre "Durée de la commande manuelle" permet de définir que le coupleur repasse automatiquement au filtrage normal après un laps de temps réglable. Si le bouton est à nouveau actionné pendant ce laps de temps, le coupleur met immédiatement fin au transfert.

# <span id="page-26-0"></span>**11.1** Paramètres Transfert de télégrammes

Généralités -> Transfert de télégrammes

Ces paramètres sont disponibles aussi bien pour le programme d'application "Coupleur de zone / de ligne Secure" que pour le programme d'application "Coupleur / amplificateur".

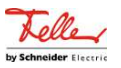

Ces paramètres ne sont pas visibles si, sur la page "Généralités", le paramètre "Mode de fonctionnement" est réglé sur "Amplificateur".

#### de le côté supérieur

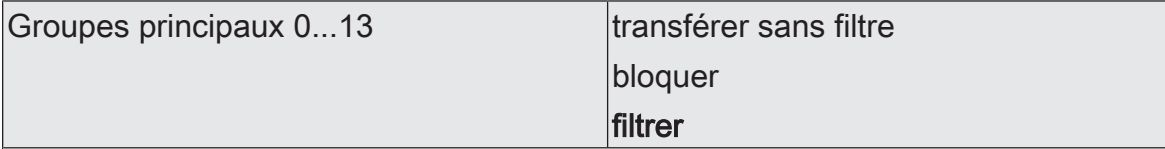

Détermine si les télégrammes de groupe des groupes 0-13 sont transférés du côté supérieur au côté subordonné.

transférer sans filtre : tous les télégrammes de groupe des groupes 0-13 sont transférés. La table de filtrage n'est pas consultée.

bloquer : tous les télégrammes de groupe des groupes 0-13 sont bloqués. Aucun télégramme de groupe des groupes 0-13 ne peut passer à travers le coupleur.

filtrer : selon la table de filtrage créée et programmée à l'aide de l'ETS, les télégrammes de groupe des groupes 0-13 sont transférés ou bloqués de façon sélective.

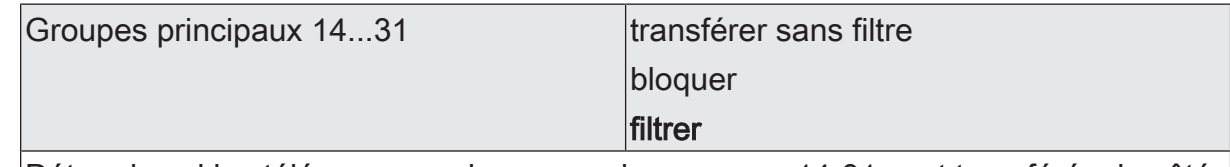

Détermine si les télégrammes de groupe des groupes 14-31 sont transférés du côté supérieur au côté subordonné.

transférer sans filtre : tous les télégrammes de groupe des groupes 14-31 sont transférés. La table de filtrage n'est pas consultée.

bloquer : tous les télégrammes de groupe des groupes 14-31 sont bloqués. Aucun télégramme de groupe des groupes 14-31 ne peut passer à travers le coupleur.

filtrer : selon la table de filtrage créée et programmée à l'aide de l'ETS, les télégrammes de groupe des groupes 14-31 sont transférés ou bloqués de façon sélective.

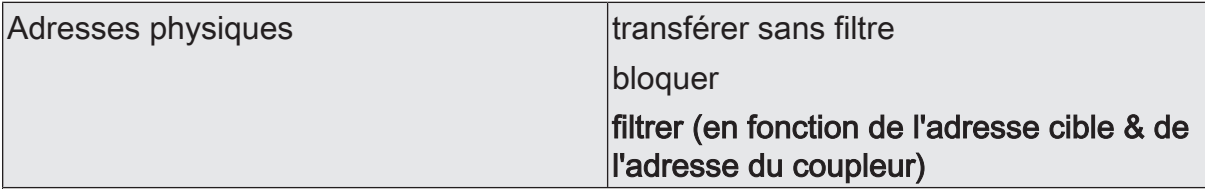

Détermine si les télégrammes adressés physiquement sont transférés du côté supérieur au côté subordonné.

transférer sans filtre : tous les télégrammes adressés physiquement sont transférés.

bloquer : tous les télégrammes adressés physiquement sont bloqués. Aucun télégramme adressé physiquement ne peut passer à travers le coupleur.

filtrer (en fonction de l'adresse cible & de l'adresse du coupleur) : seuls les télégrammes adressés physiquement dont l'adresse cible correspond à l'adresse de ligne du coupleur sont transférés. Tous les autres télégrammes adressés physiquement sont bloqués.

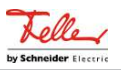

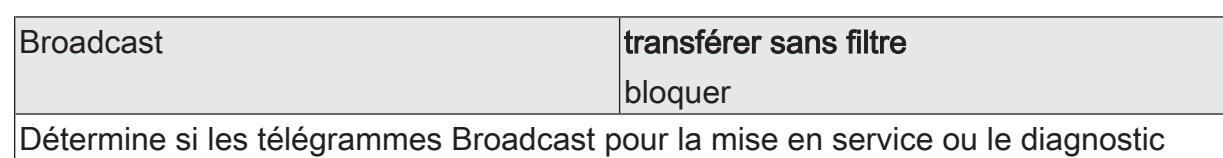

sont transmis du côté supérieur au côté subordonné.

transférer sans filtre : tous les télégrammes Broadcast sont transférés.

bloquer : tous les télégrammes Broadcast sont bloqués. Ainsi

#### du côté subordonné

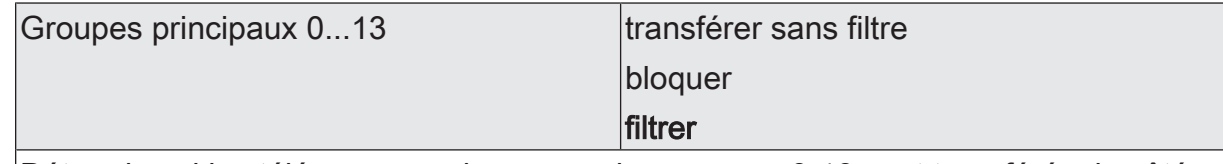

Détermine si les télégrammes de groupe des groupes 0-13 sont transférés du côté subordonné au côté supérieur.

transférer sans filtre : tous les télégrammes de groupe des groupes 0-13 sont transférés. La table de filtrage n'est pas consultée.

bloquer : tous les télégrammes de groupe des groupes 0-13 sont bloqués. Aucun télégramme de groupe des groupes 0-13 ne peut passer à travers le coupleur.

filtrer : selon la table de filtrage créée et programmée à l'aide de l'ETS, les télégrammes de groupe des groupes 0-13 sont transférés ou bloqués de façon sélective. Ce paramètre influence le comportement de la LED de diagnostic rouge. Dès que ce paramètre est réglé sur "transférer sans filtre", la LED s'allume.

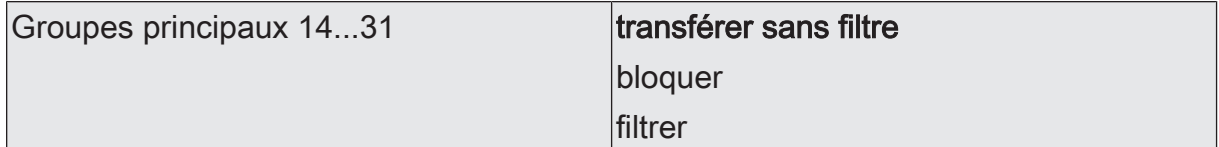

Détermine si les télégrammes de groupe des groupes 14-31 sont transférés du côté subordonné au côté supérieur.

transférer sans filtre : tous les télégrammes de groupe des groupes 14-31 sont transférés. La table de filtrage n'est pas consultée.

bloquer : tous les télégrammes de groupe des groupes 14-31 sont bloqués. Aucun télégramme de groupe des groupes 14-31 ne peut passer à travers le coupleur.

filtrer : selon la table de filtrage créée et programmée à l'aide de l'ETS, les télégrammes de groupe des groupes 14-31 sont transférés ou bloqués de façon sélective. Ce paramètre n'influence pas le comportement de la LED de diagnostic rouge.

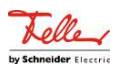

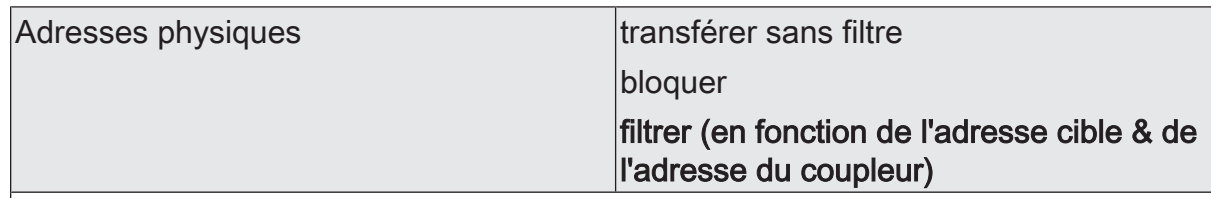

Détermine si les télégrammes adressés physiquement sont transférés du côté subordonnés au côté supérieur.

transférer sans filtre : tous les télégrammes adressés physiquement sont transférés.

bloquer : tous les télégrammes adressés physiquement sont bloqués. Aucun télégramme adressé physiquement ne peut passer à travers le coupleur.

filtrer (en fonction de l'adresse cible & de l'adresse du coupleur) : seuls les télégrammes adressés physiquement dont l'adresse cible ne correspond pas à l'adresse de ligne du coupleur sont transférés. Les télégrammes adressés physiquement dont l'adresse cible correspond à l'adresse de ligne du coupleur sont bloqués.

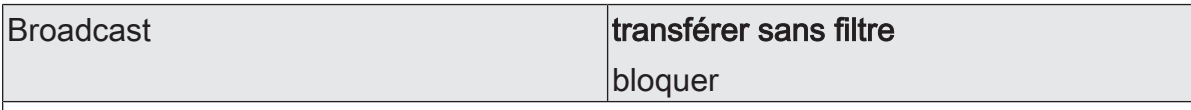

Détermine si les télégrammes Broadcast pour la mise en service ou le diagnostic sont transférés du côté subordonné au côté supérieur.

transférer sans filtre : tous les télégrammes Broadcast sont transférés.

bloquer : tous les télégrammes Broadcast sont bloqués. La mise en service de nouveaux appareils sur plusieurs lignes et la recherche d'appareils en mode de programmation sont ainsi limitées.

#### Commande manuelle

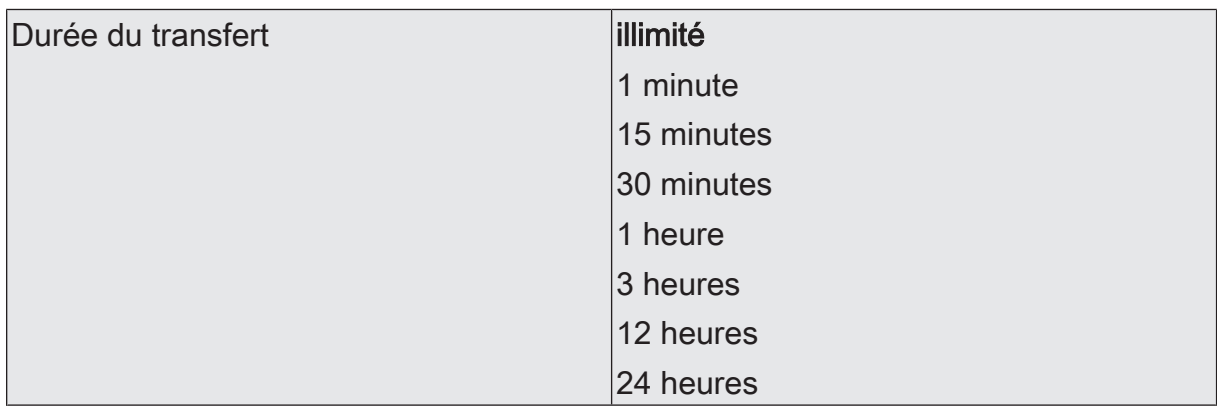

En fonctionnement normal, le coupleur filtre les télégrammes en fonction de son tableau de filtrage et de sa position dans la topologie du bus. Pendant la mise en service et les activités de diagnostic, il peut être judicieux que le coupleur transfère temporairement tous les télégrammes avec des adresses de groupe et / ou des adresses physiques. Ce transfert peut être activé avec les boutons "Pass IA" et "Pass GA".

Le paramètre "Durée de la commande manuelle" permet de définir que le coupleur repasse automatiquement au filtrage normal après un laps de temps réglable. Si le bouton est à nouveau actionné pendant ce laps de temps, le coupleur met immédiatement fin au transfert.

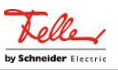

### **12** Confirmation de télégrammes

<span id="page-30-0"></span>Les fonctions de confirmation de télégrammes peuvent être réglées séparément pour les deux sens de communication "sur le côté supérieur" et "sur le côté subordonné". Les options pouvant être réglées dépendent des adresses cibles utilisées.

#### **Adresses de groupes**

Pour les télégrammes avec des adresses de groupe, le coupleur ne fait pas la distinction entre les groupes principaux 0 ... 13 et 14 ... 31.

toujours

Le coupleur confirme sur la ligne supérieure par principe chaque télégramme de groupe recu.

Ce réglage est par exemple utile pendant la période de mise en service d'une installation KNX, lorsque les tableaux de filtrage des coupleurs ne doivent pas être mis à jour à chaque modification de l'attribution d'adresses de groupe aux capteurs ou aux actionneurs, ou lorsque des appareils sont mis en service indépendamment du projet ETS, avec un logiciel de configuration séparé.

– uniquement en cas de transfert Avec ce réglage, le coupleur compare l'adresse de groupe avec le contenu du tableau de filtrage. Le télégramme n'est transféré que s'ils concordent ou si toutes les adresses de groupes sont transférées en général.

Ce réglage est judicieux si, après une mise en service réussie, les tableaux de filtrage des coupleurs sont à jour. Ceci permet de réduire durablement la charge du bus.

#### **Adresses physiques**

Les télégrammes avec des adresses physiques sont utilisés pour la mise en service et le diagnostic.

toujours

Avec ce réglage, le coupleur ne contrôle pas l'adresse physique inscrite dans un télégramme.

Ce réglage est par exemple judicieux pendant la période de mise en service d'une installation KNX, lorsqu'une interface de données est régulièrement connectée à différentes câbles de bus à titre d'essai.

Il est également possible de désactiver la fonction filtre du coupleur en appuyant sur le bouton "Pass IA".

### – uniquement en cas de transfert

Avec ce réglage, le coupleur compare l'adresse cible en tant que coupleur de zone et de ligne à sa propre adresse physique ou à sa liste d'appareils subordonnés en tant que coupleur de segment. Le télégramme n'est confirmé que si elles concordent.

Ce réglage est généralement judicieux, car seuls les télégrammes nécessaires sont transférés et la charge totale du bus est sensiblement réduite.

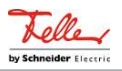

toujours refuser (NACK) !

Le coupleur refuse tous les télégrammes adressés physiquement et émet une confirmation NACK. Aucun télégramme adressé physiquement ne peut passer à travers le coupleur. Le coupleur ne peut pas être physiquement adressé par le côté supérieur (aucun téléchargement possible). Pour ce faire, il convient d'utiliser dans tous les cas la "mise en service sûre" pour les coupleurs.

Ce réglage peut être utilisé pour rendre des manipulations sur une installation plus difficiles. Mais il peut aussi gêner considérablement les travaux de maintenance réguliers.

# <span id="page-31-0"></span>**12.1** Paramètres Confirmation de télégrammes

Généralités -> Confirmation de télégrammes

Ces paramètres sont disponibles aussi bien pour le programme d'application "Coupleur de zone / de ligne Secure" que pour le programme d'application "Coupleur / amplificateur".

Ces paramètres ne sont pas visibles si, sur la page "Généralités", le paramètre "Mode de fonctionnement" est réglé sur "Amplificateur".

sur le côté supérieur

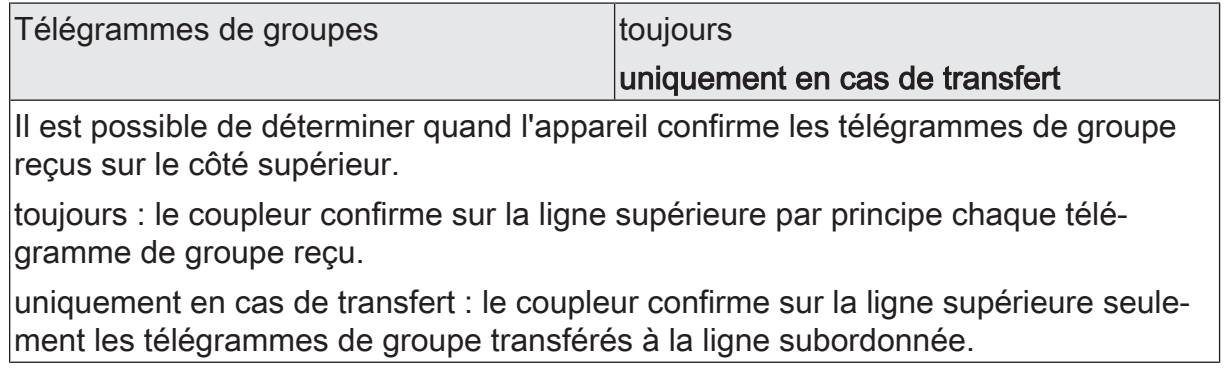

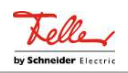

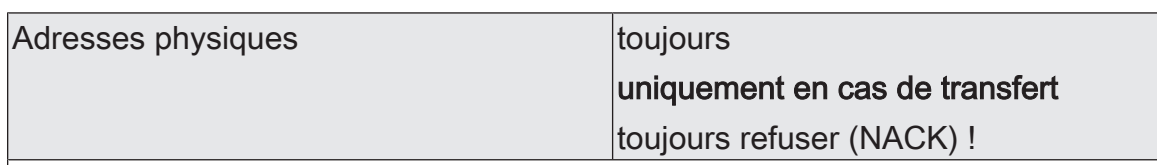

Il est possible de déterminer quand l'appareil confirme les télégrammes adressés physiquement reçus sur la ligne principale / ligne de zone supérieur.

toujours : le coupleur confirme sur la ligne supérieure par principe chaque télégramme adressé physiquement reçu.

uniquement en cas de transfert : le coupleur confirme sur le côté supérieur seulement les télégrammes adressés physiquement transférés au côté subordonné.

toujours refuser (NACK) ! : le coupleur refuse sur le côté supérieur tous les télégrammes adressés physiquement et émet une confirmation NACK. Aucun télégramme adressé physiquement ne peut passer à travers le coupleur. Le coupleur ne peut pas être physiquement adressé par le côté supérieur (aucun téléchargement possible).

Remarque : ce réglage ne peut pas être paramétré des deux côtés en même temps.

sur le côté subordonné

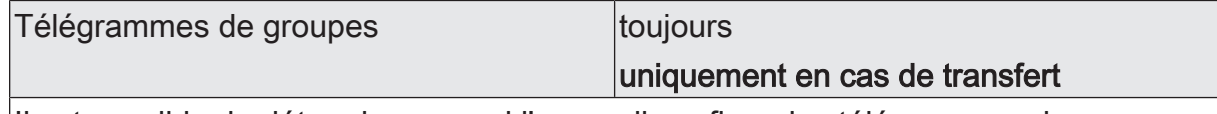

Il est possible de déterminer quand l'appareil confirme les télégrammes de groupe reçus sur la ligne subordonnée.

toujours : le coupleur confirme sur la ligne subordonnée par principe chaque télégramme de groupe reçu.

uniquement en cas de transfert : le coupleur confirme sur la ligne subordonnée seulement les télégrammes de groupe transférés à la ligne supérieure.

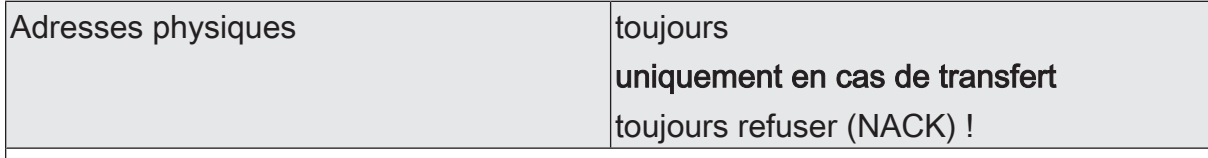

Il est possible de déterminer quand l'appareil confirme les télégrammes adressés physiquement reçus sur la ligne subordonnée.

toujours : le coupleur confirme sur la ligne subordonnée par principe chaque télégramme adressé physiquement reçu.

uniquement en cas de transfert : le coupleur confirme sur la ligne subordonnée seulement les télégrammes adressés physiquement transférés à la ligne supérieure.

toujours refuser (NACK) ! : le coupleur refuse sur la ligne subordonnée tous les télégrammes adressés physiquement et émet une confirmation NACK. Aucun télégramme adressé physiquement ne peut passer à travers le coupleur. Le coupleur ne peut pas être physiquement adressé par la ligne subordonnée (aucun téléchargement possible).

Remarque : ce réglage ne peut pas être paramétré des deux côtés en même temps.

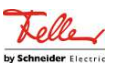

### **13** Répétitions en cas d'erreurs

<span id="page-33-0"></span>Les appareils KNX peuvent répéter les télégrammes pour lesquels ils n'ont pas reçu d'accusé de réception positif. Cette répétition peut améliorer la sécurité de fonctionnement en cas de défauts à court terme dans une installation KNX. Si les défauts persistent, les répétitions peuvent entraîner une augmentation significative de la charge du bus. D'autres défauts peuvent apparaître par la suite. Dans une installation KNX réglée de manière optimale, la fonction filtre des coupleurs permet de réduire considérablement la charge totale du bus. Mais des réglages défavorables des coupleurs peuvent aussi entraîner une augmentation indésirable de la charge du bus. Les réglages pour la répétition de télégrammes doivent être pris en compte ce faisant.

Les fonctions de répétition de télégrammes peuvent être réglées séparément pour les deux sens de communication "sur le côté supérieur" et "sur le côté subordonné".

#### **Adresses de groupes**

Pour les télégrammes avec des adresses de groupe, le coupleur ne fait pas la distinction entre les groupes principaux 0 ... 13 et 14 ... 31.

– ne pas répéter

Avec ce réglage, le coupleur ne vérifie pas, pour les télégrammes avec des adresses de groupe, s'il a reçu un accusé de réception positif.

Ce réglage est par exemple utile pendant la période de mise en service d'une installation KNX, lorsque tous les appareils n'ont pas encore été entièrement mis en service, ou lorsque les coupleurs doivent temporairement transférer tous les télégrammes avec des adresses de groupe.

– répéter

Avec ce réglage, le coupleur vérifie, pour les télégrammes avec des adresses de groupe, s'il a reçu un accusé de réception positif. S'il ne reçoit pas d'accusé de réception ou s'il reçoit un accusé de réception négatif (Busy ou NACK), il répète le télégramme. Le nombre maximal de répétitions peut être réglé en commun pour tous les types de télégrammes.

En règle générale, ce réglage est judicieux car il améliore la sécurité de fonctionnement en cas de défauts à court terme.

#### **Adresses physiques**

Les télégrammes avec des adresses physiques sont utilisés pour la mise en service et le diagnostic.

– ne pas répéter

Avec ce réglage, le coupleur ne vérifie pas, pour les télégrammes avec des adresses physiques, s'il a reçu un accusé de réception positif.

Ce réglage est par exemple judicieux pendant la période de mise en service d'une installation KNX, lorsqu'une interface de données est régulièrement connectée à différentes câbles de bus à titre d'essai.

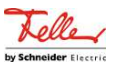

– répéter

Avec ce réglage, le coupleur vérifie, pour les télégrammes avec des adresses physiques, s'il a reçu un accusé de réception positif. S'il ne reçoit pas d'accusé de réception ou s'il reçoit un accusé de réception négatif (Busy ou NACK), il répète le télégramme. Le nombre maximal de répétitions peut être réglé en commun pour tous les types de télégrammes.

Ce réglage est généralement judicieux, car seuls les télégrammes nécessaires sont transférés et la charge totale du bus est sensiblement réduite.

#### **Broadcast**

Les télégrammes avec des adresses Broadcast (0/0 ou 0/0/0) sont utilisés pour la mise en service et le diagnostic, afin de vérifier ou de programmer les adresses physiques d'autres appareils.

– ne pas répéter

Avec ce réglage, le coupleur ne vérifie pas, pour les télégrammes Broadcast, s'il a reçu un accusé de réception positif.

Ce réglage est par exemple judicieux pendant la période de mise en service d'une installation KNX, lorsqu'une interface de données est régulièrement connectée à différentes câbles de bus à titre d'essai.

– répéter

Avec ce réglage, le coupleur vérifie, pour les télégrammes Broadcast, s'il a reçu un accusé de réception positif. S'il ne reçoit pas d'accusé de réception ou s'il reçoit un accusé de réception négatif (Busy ou NACK), il répète le télégramme. Le nombre maximal de répétitions peut être réglé en commun pour tous les types de télégrammes.

Ce réglage est généralement judicieux, car seuls les télégrammes nécessaires sont transférés et la charge totale du bus est sensiblement réduite.

#### **Nombre de répétitions**

Dès que le réglage "répéter" est sélectionné pour au moins un des paramètres décrits ci-dessus, l'ETS affiche le paramètre "Nombre de répétitions".

- Le réglage "1" offre un compromis entre la sécurité de fonctionnement en cas de défauts à court terme et la charge du bus lorsque les fonctions filtre du coupleur sont désactivées.
- Le réglage "3" offre la meilleure sécurité de fonctionnement possible lorsque les fonctions filtre du coupleur sont activées. Lorsque les fonctions filtre sont désactivées, la charge du bus due aux répétitions de télégrammes peut devenir gênante.

# <span id="page-34-0"></span>**13.1** Paramètres Répétitions en cas d'erreurs

Généralités -> Répétitions en cas d'erreurs

Ces paramètres sont disponibles aussi bien pour le programme d'application "Coupleur de zone / de ligne Secure" que pour le programme d'application "Coupleur / amplificateur".

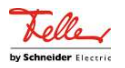

#### sur le côté supérieur

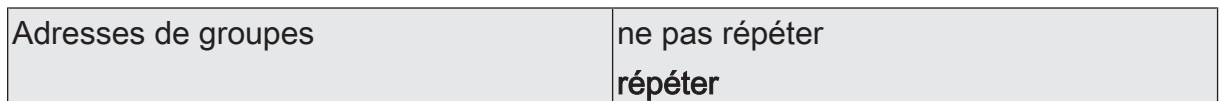

Un télégramme de groupe émis par le coupleur est contrôlé à la recherche d'erreurs de transfert.

Ce paramètre détermine si, lors de la réception d'une confirmation BUSY ou NACK ou en cas d'absence de confirmation ACK sur le côté supérieur, le télégramme doit être répété.

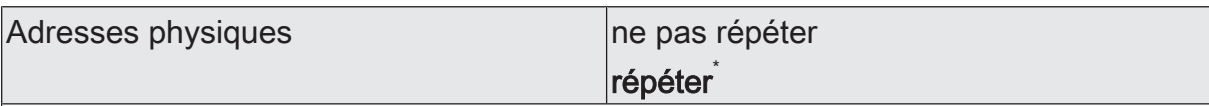

Un télégramme adressé physiquement émis par le coupleur est contrôlé à la recherche d'erreurs de transfert.

Ce paramètre détermine si, lors de la réception d'une confirmation BUSY ou NACK ou en cas d'absence de confirmation ACK sur le côté supérieur, le télégramme doit être répété.

\* Pour éviter une charge perturbatrice du bus due à des télégrammes répétés, ce paramètre est préréglé sur "ne pas répéter" lorsque l'appareil est utilisé comme amplificateur de ligne.

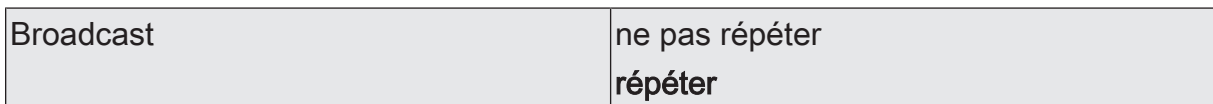

Un télégramme de diffusion émis par le coupleur est contrôlé à la recherche d'erreurs de transfert.

Ce paramètre détermine si, lors de la réception d'une confirmation BUSY ou NACK ou en cas d'absence de confirmation ACK sur le côté supérieur, le télégramme doit être répété.

sur le côté subordonné

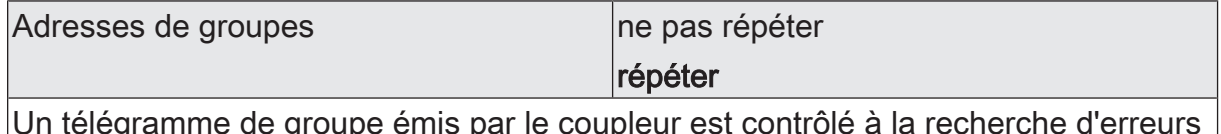

Un télégramme de groupe émis par le coupleur est contrôlé à la recherche d'erreurs de transfert.

Ce paramètre détermine si, lors de la réception d'une confirmation BUSY ou NACK ou en cas d'absence de confirmation ACK sur le côté subordonné, le télégramme doit être répété.

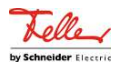

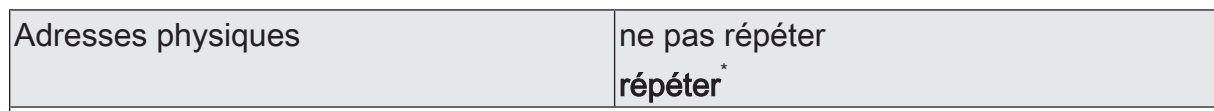

Un télégramme adressé physiquement émis par le coupleur est contrôlé à la recherche d'erreurs de transfert.

Ce paramètre détermine si, lors de la réception d'une confirmation BUSY ou NACK ou en cas d'absence de confirmation ACK sur le côté subordonné, le télégramme doit être répété.

\* Pour éviter une charge perturbatrice du bus due à des télégrammes répétés, ce paramètre est préréglé sur "ne pas répéter" lorsque l'appareil est utilisé comme amplificateur de ligne.

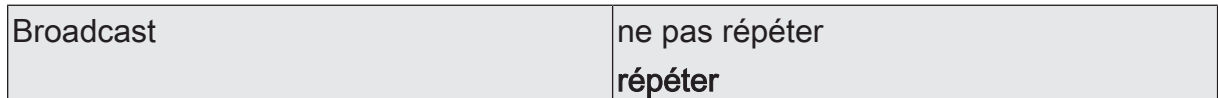

Un télégramme de diffusion émis par le coupleur est contrôlé à la recherche d'erreurs de transfert.

Ce paramètre détermine si, lors de la réception d'une confirmation BUSY ou NACK ou en cas d'absence de confirmation ACK sur le côté subordonné, le télégramme doit être répété.

des deux côtés

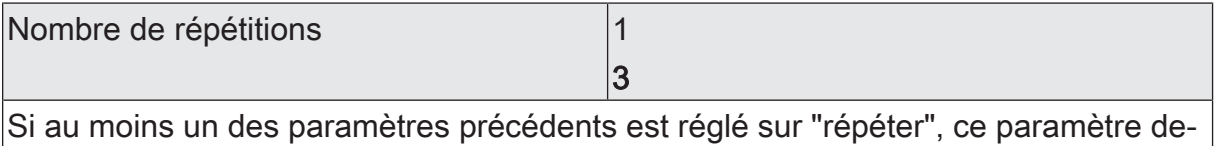

vient visible. Ce paramètre détermine le nombre maximal de fois qu'un télégramme acquitté avec erreur doit être répété.

Spécialement lorsque le paramètre "Mode de fonctionnement" est réglé sur "Amplificateur", il faut tenir compte de la charge du bus due aux télégrammes répétés.

![](_page_37_Picture_1.jpeg)

# **14** État de livraison

<span id="page-37-0"></span>À l'état de livraison du coupleur, aucun télégramme n'est envoyé sur le KNX.

L'appareil peut être programmé et mis en service par l'ETS. L'adresse physique est préréglée sur 15.15.0.

Une mise en service sûre est possible avec le certificat d'appareil.

![](_page_39_Picture_0.jpeg)

Feller AG | Postfach | 8810 Horgen | 0844 72 73 74 | customercare.feller@feller.ch | www.feller.ch Feller SA | Chemin de Mongevon 25 | 1023 Crissier | 0844 72 73 74 | customercare.feller@feller.ch | www.feller.ch

by Schneider Electric